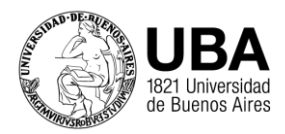

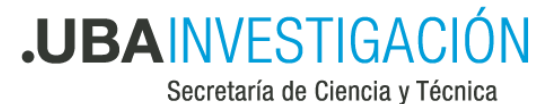

# Guía de ayuda para preparar la rendición digital para TAD

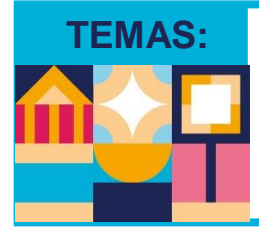

**TEMAS:** Creación y modificación de los PDF para rendir

Guía de ayuda / Capacitación

Preguntas frecuentes

**FORMANDO FUTURO** 

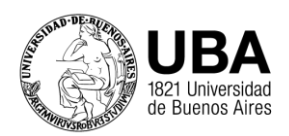

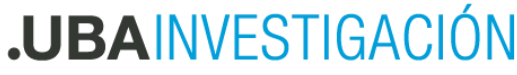

Secretaría de Ciencia y Técnica

### **CREACIÓN Y MODIFICACIÓN DE LOS PDF PARA RENDIR**

### **PREPARACIÓN DE LA PLANILLA DE RENDICIÓN:**

1. Descargar según corresponda las planillas de Excel e instructivo de rendición de la página web de la SeCyT.

**cyt.rec.uba.ar**

- **Instructivos**
- Instructivo rendición subsidios UBACYT
- Instructivo rendición Subsidios PDE
- $\mathbb{Z}$  Instructivo Estadías en el exterior
- Planillas rendición subsidios UBACYT Planillas Rendición de Estadías
- Planillas Rendición de Cuentas PDE
- 2. Realizar la carga de datos en las planillas como de costumbre, según instructivo.
- 3. Convertir las planillas excel a archivo pdf
	- a. En el archivo de Excel seleccionar la opción "Guardar Como"
	- b. Seleccionar en que carpeta desea guardar el archivo
	- c. Colocar el "Nombre de Archivo"
	- d. En el recuadro de "Tipo" seleccionar la opción PDF como en las siguientes 2 imágenes

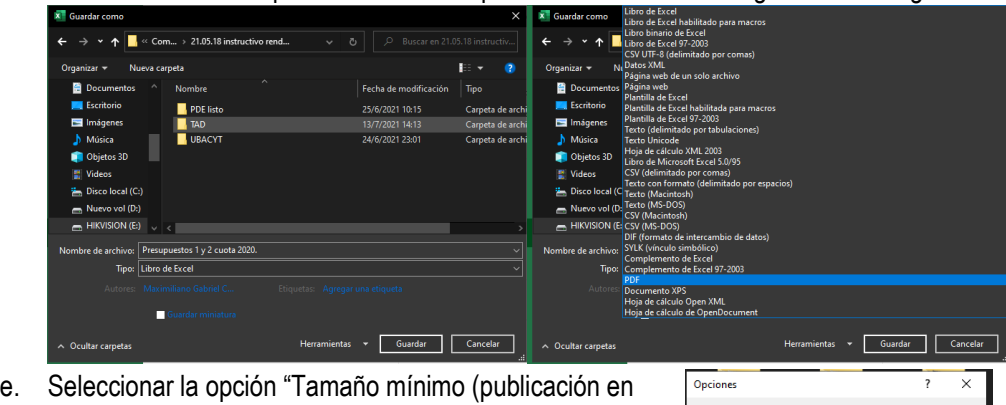

línea)" y luego apretar en "Opciones" para seleccionar en las opciones "Todo el Libro"

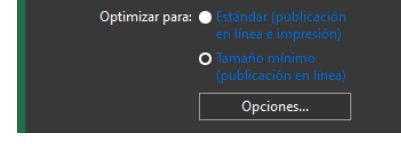

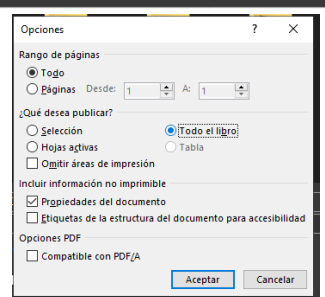

4. Una vez en PDF, editarlo quitando las hojas/solapas que no han sido utilizadas (Importante hacerlo en esta instancia para no desconfigurar las fórmulas del Excel) Ver más abajo el punto "Herramientas para editar los PDFs".

Es necesario eliminar las hojas que no son necesarias para que el peso sea lo menor posible

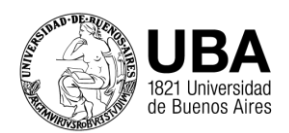

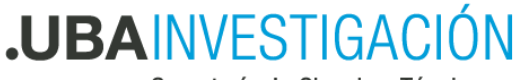

Secretaría de Ciencia y Técnica

### **PREPARACIÓN DE LOS ARCHIVOS DE COMPROBANTES:**

- 1. Se recomienda firmar los comprobantes antes de digitalizarlos.
- 2. Si tiene escaner realizar el escaneo de las facturas en papel
- 3. Si los va a escanear con el celular pueden sacarle fotos o utilizar una aplicación de escaneo (Ver lista en "Aplicaciones de celular")
- 4. Si va a utilizar el celular para sacar fotos de los comprobantes, compruebe que la imagen quede legible. Se recomienda hacerlo en un lugar bien iluminado y que el celular no le haga sombra al papel.
- 5. Para compaginar los archivos recuerde que los PDFs deben pesar hasta 10 MB. Ver **"Herramientas para editar los PDFs"** para compaginar y editar los archivos.
- 6. En el caso de comprobantes digitales agregar la firma de forma digital.
- 7. Seguir los pasos del instructivo de presentación de rendiciones Vía TAD para realizar la carga.

## **GUÍA DE AYUDA / CAPACITACIÓN:**

#### **Aplicaciones para realizar el escaneo con el celular:**

**1. CamScanner**

Google Play: https://play.google.com/store/apps/details?id=com.intsig.camscanner&hl=es&gl=US App Store: https://apps.apple.com/es/app/camscanner/id388627783

**2. Tiny Scanner** Google Play: https://play.google.com/store/apps/details?id=com.appxy.tinyscanner&hl=es&gl=US App Store: https://apps.apple.com/es/app/tiny-pdf-scanner/id1105479069

### **3. Genius Scan**

Google Play:

https://play.google.com/store/apps/details?id=com.thegrizzlylabs.geniusscan.free&hl=es&gl=US App Store: https://apps.apple.com/es/app/genius-scan-pdf-scanner/id377672876

#### **4. Adobe Scan**

Google Play: https://play.google.com/store/apps/details?id=com.adobe.scan.android&hl=es&gl=US App Store: https://apps.apple.com/es/app/adobe-scan-for-doc-scanning/id1199564834

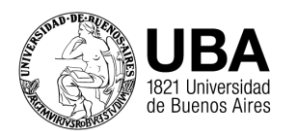

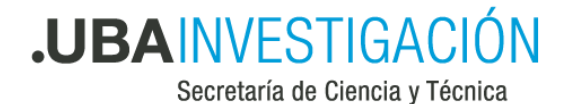

#### **Herramientas para editar los PDFs:**

Una vez obtenidos los PDF de planillas + Comprobantes. Para editar (Unir, borrar, cortar) pueden usarse las siguientes webs gratuitas.

-Por programas pagos: Adobe acrobat PDF

-Por herramientas Online:

https://www.ilovepdf.com/es

https://smallpdf.com/es

https://www.pdf2go.com/es

https://www.freepdfconvert.com/es

Les mostramos un ejemplo de como utilizar una de ellas con la web ilovepdf.com

Las opciones que más van a utilizar son Unir PDF, Dividir PDF, Editar PDF y Ordenar PDF.

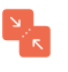

**Unir PDF** 

Une PDFs y pontos en et orden que prefieras. iRápido y fácil!

**Dividir PDF** 

Extrae una o varias páginas de tu PDF o convierte cada página del PDF en un archivo PDF independiente.

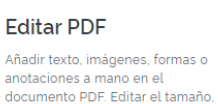

fuente y color del contenido

 $\overline{\mathbb{F}}$ 

añadido.

iNuevo!

**Ordenar PDF** 

 $\mathbf{A}$  $\hat{\cdot}$ 

 $\mathbf B$ 

Ordena las páginas de tu PDF como quieras. Elimina o añade páginas PDF a tu documento según necesites.

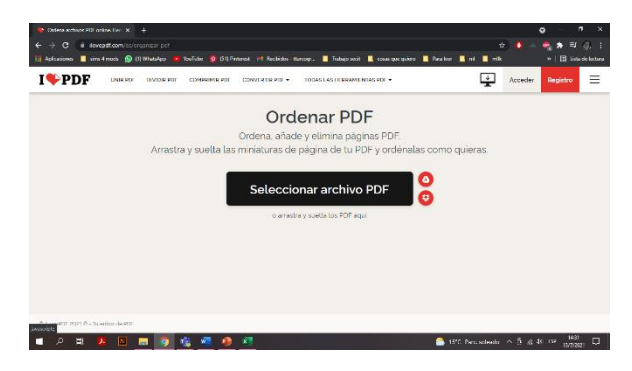

En el caso de ordenar PDF al seleccionar esa categoría les aparecera la siguiente pantalla para seleccionar el PDF que esta en su computadora.

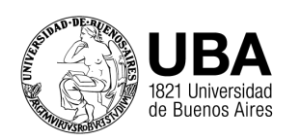

## **.UBAINVESTIGACIÓN**

Secretaría de Ciencia y Técnica

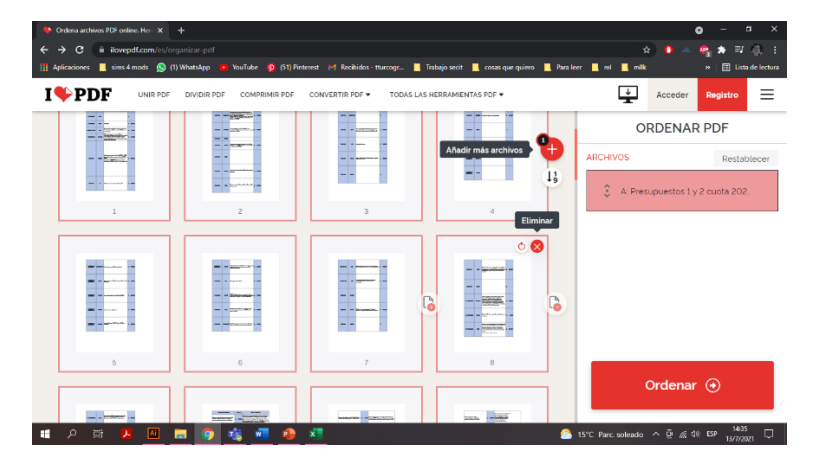

En la siguiente pantalla, tendrán una visión general de su documento PDF y podrán seleccionar las hojas que quieran eliminar o rotar. También podrán añadir hojas en blanco, si lo necesitan.

Cuando hayan terminado de editar el documento con las opciones habilitadas, deben hacer click en el botón "Ordenar"

Les aparecerá la siguiente pantalla en donde podrán descargar el archivo editado.

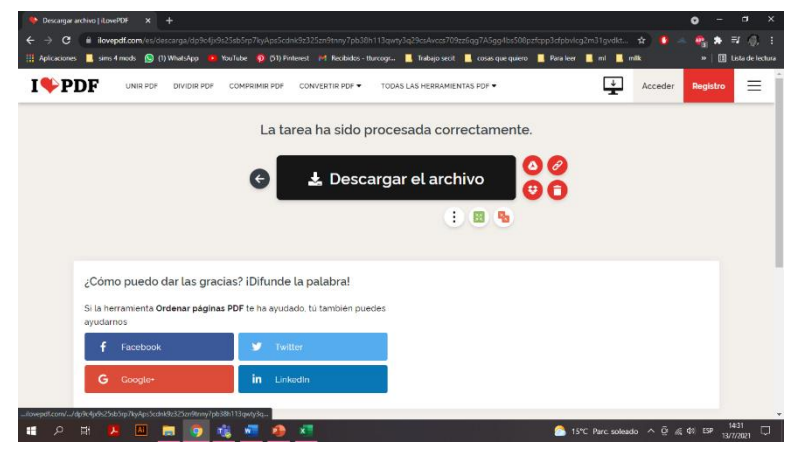

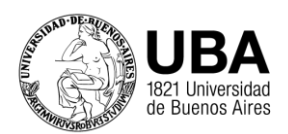

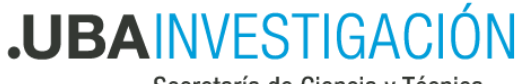

Secretaría de Ciencia y Técnica

### **PREGUNTAS FRECUENTES**

¿Quién puede cargar la rendición?

La rendición debe estar cargada por el director del proyecto, por ende se debe iniciar en TAD con los datos del director (DNI o clave fiscal)

¿Puedo subir los comprobantes como fotos?

No subir los adjuntos como Excel o imagen, convertir todo a PDF antes.

- ¿Cuántos archivos puedo subir por trámite?

Se pueden subir hasta 10 archivos con un tamaño total de hasta 20 MB.

¿Cuánto es el peso máximo por archivo?

El peso máximo admitido por archivo es de 10 MB

¿Tengo que firmar todos los comprobantes?

Si, todos los comprobantes deben estar firmados por el director, y se aceptan que sea con firma digital.

¿Qué hago con la documentación en papel?

De acuerdo con la resolución RESCS-2021-1342-E-UBA-REC desde la Secretaría de Ciencia y Técnica se informará el lugar, día y horario donde deberá presentar la documentación respaldatoria de la rendición enviada a través de TAD (planilla impresa, los comprobantes originales como están indicados en los instructivos de rendición y nro. de trámite que obtuvo al presentar la documentación por TAD).

¿Se tienen o pueden presentar las dos rendiciones 2020 y 2021 juntas?

Cada rendición de subsidio debe ser cargada individualmente por el peso de los archivos.

¿Se deben foliar las hojas?

Si se deben foliar dado que deben presentar la documentación también en papel